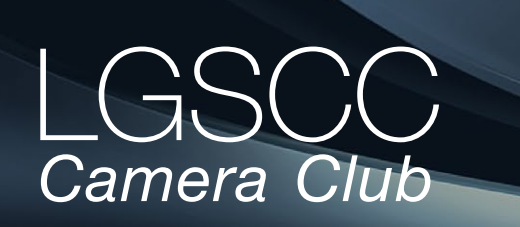

[losgatos–saratogacameraclub.org](http://www.losgatos-saratogacameraclub.org)

## Volume 41 Issue 1 ► January 2019

## **In this issue**

- *Biography of club member Mila Bird*
- *1st place winners tell their stories*
- *Field Trips and Education*

## **—Reminder—**

The **Annual End of Year Awards** meeting is scheduled for Monday, January 14, 2019 7:00 PM - 10:00 PM. - we need pre-registration for all members attending; register by going to our web-site home page and follow the links to register, along with any guests you would like to bring — we need a head count for setting up tables & bringing beverages & desserts. **Registration** - [click here](https://lgscc.photoclubservices.com/Club/Event_Registration.aspx?EventId=b358998b-a9a4-4adc-a4aa-97552516b2ab)

## **Next Competition -Photo Journalism January 7**

*Our Judge will be Terry Toomey.* Journalism entries shall consist of pictures with informative content and emotional impact, including human interest, documentary and spot news. The journalistic value of the photograph shall be considered over .... [MORE](https://lgscc.photoclubservices.com/Competitions/ClubCompetitionTypeInfo.aspx)

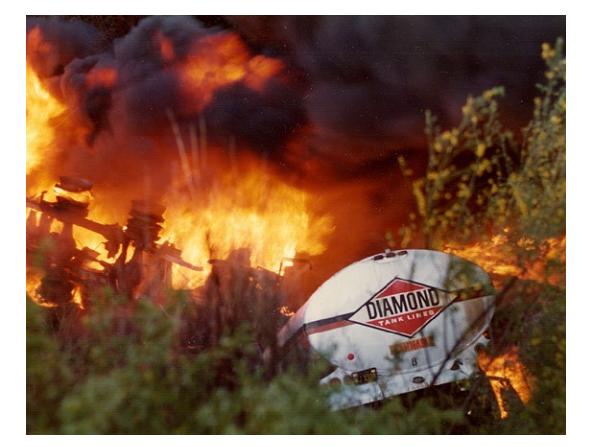

## **Notices and Coming Events**

*See the [Calendar](https://lgscc.photoclubservices.com/club/clubschedules.aspx) on our web site for updates or details.* 

**Monday, January 7, Competition - Photojournalism** 7:30 p.m. See deadlines and more info on the website

**Monday January 14, End of the Year Awards** 7:00p.m. Register on the website - [click here](https://lgscc.photoclubservices.com/Club/Event_Registration.aspx?EventId=b358998b-a9a4-4adc-a4aa-97552516b2ab) **Judge**: Lois Shouse

**Monday February 4, Competition - Creative** 7:30 p.m. See deadlines and more info on the website

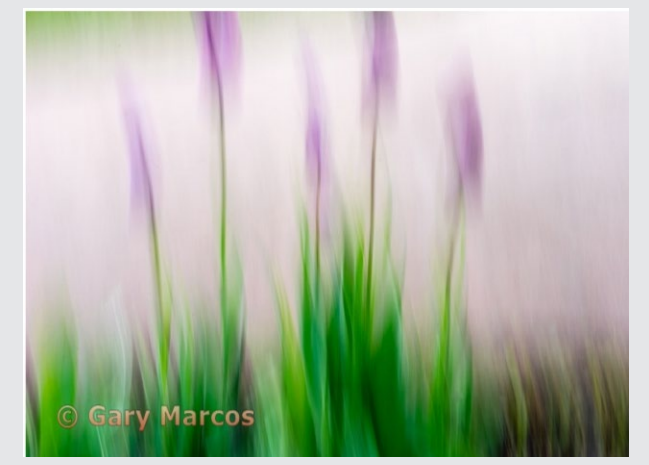

*Previous 1st Place creative image by Gary Marcos*

**Program night -** is in February on the 11th; this is being held on the second Monday as the third Monday is President's Day. The speaker for that evening is from SONY and will address mirrorless technologies and their implementation.

**Call for subjects** - topics you would like addressed in the monthly programs. Please send Kent Bossange your suggestions. And if there is a specific speaker you would like us to have, then give him their name, contact info and a description of the subject they can address. Email topics to - [kent@bossange.com](http://kent@bossange.com)

**Field Trip Schedule** - see last page for current trip ideas *Past 1st place image in Photo Journalism by Eric Gray*

## **Member Biography - Mila Bird**

I was born and raised in the SF Bay Area and worked as a software engineer for many years. In retirement, my favorite activities are travel and travel photography. My photographic journey began as a tourist taking typical tourist photos with a compact camera.

## *"My first official travel photography trip was to Cuba and I haven't looked back."*

In an attempt to improve my photography skills, I purchased a DSLR camera and signed up for Photoshop and beginner digital photography classes. My first official travel photography trip was to Cuba and I haven't looked back since. While I am not as well traveled as I would like to be at this point, I look forward to expanding my horizons and photographic skills even further.

*Two of her favorite shots are on this page and you can see her winning images from the December competition on the pages that follow.*

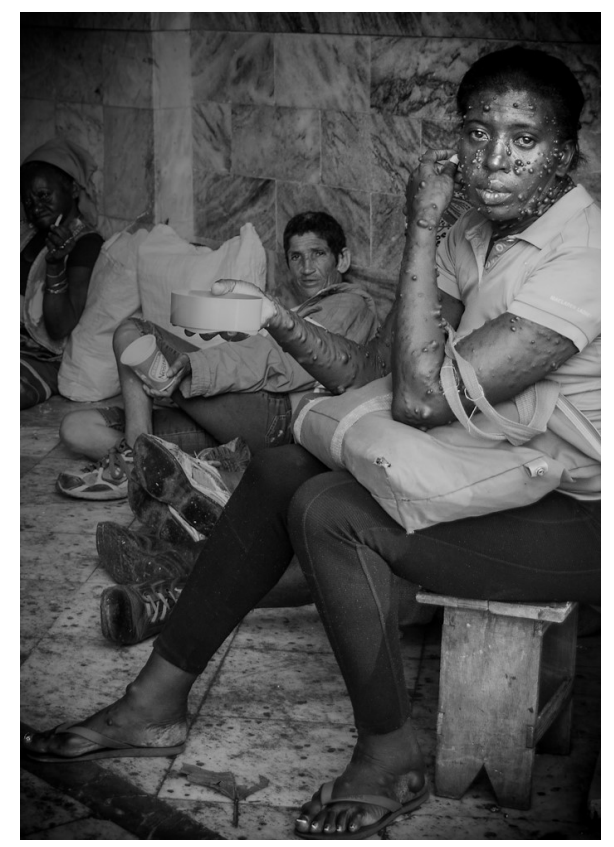

*Travel Photo by Mila Bird*

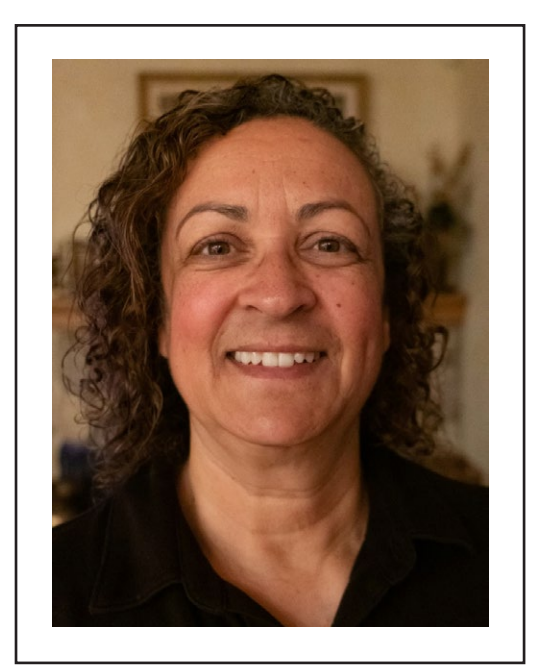

*Mila Bird*

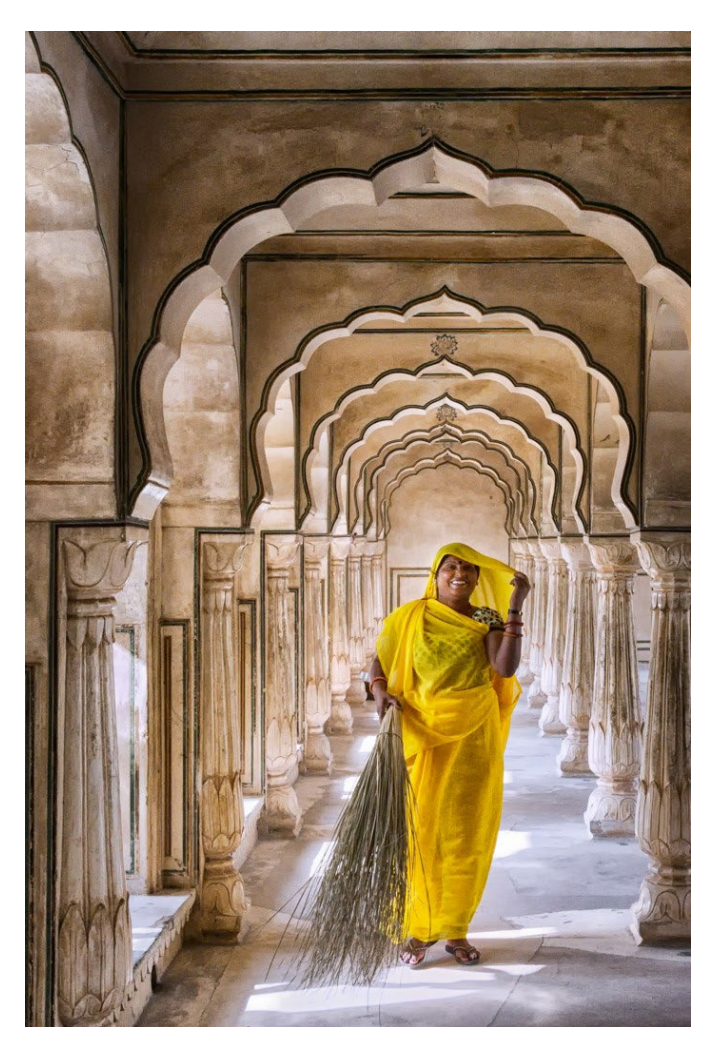

*Travel Photo by Mila Bird*

## **December Competition Winners Tell Us How They Did It**

#### **Shades of Silverton, Colorado, Larry Rosier ► Monochrome projected**

This Image was taken in October, 2018 in a bar in Silverton, Colorado with a Speedlight and a hand held Nikon D810. The D810 pop-up flash was used to fire the external Speedlight that was about four to five feet to the left of the keyboard. The lens used was a Nikkor 24-70mm f/2.8 lens at 62mm. The exposure condition was 1/200 sec at f/11 and ISO 100. The image was processed in Lightroom using DXO Silver Efex Pro 2.

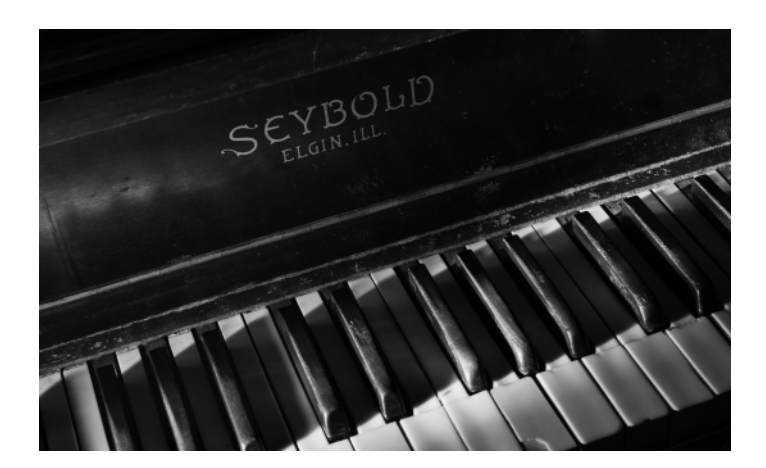

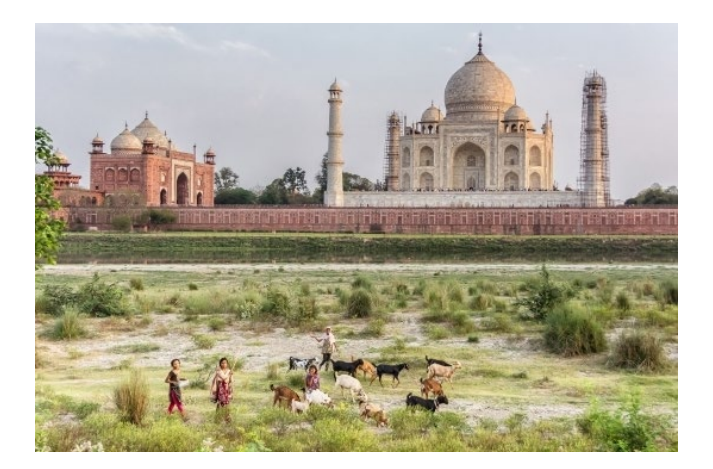

### **◄ Girls herding goats past the Taj Mahal - Agra, India, Mila Bird - Travel projected**

I was across the Yamuna River from the Taj Mahal at sunset on this particular early evening. A group of girls walking along the river with their goats caught my eye. Eager to get a picture, I ran along the levee I was on to get in front of them enough to compose the picture with them in the foreground and the Taj Mahal in the background. Nikon D7100 with 18-200mm f/3.5-5.6 lens shot at 24mm, 1/800 sec, f/3.8, ISO 500.

## **Extension of power, Don Schremp ► Pictorial projected**

This picture was taken on my backyard patio. Some workers were replacing our roof and had left this extension cord for a while on the patio. It is pictured as I found it. I may not have thought to take pictures of this except that I had been working on my "At My Feet" project. I took pictures from several angles. I did have to wait an hour or so from when I first saw this until I could take the pictures to allow the sun to go behind our neighbors house and leave the cord in shade. I just hoped they would not move the cord before I was able to take the pictures. The photo was adjusted in Lightroom for contrast, saturation, vibrancy, and clarity.

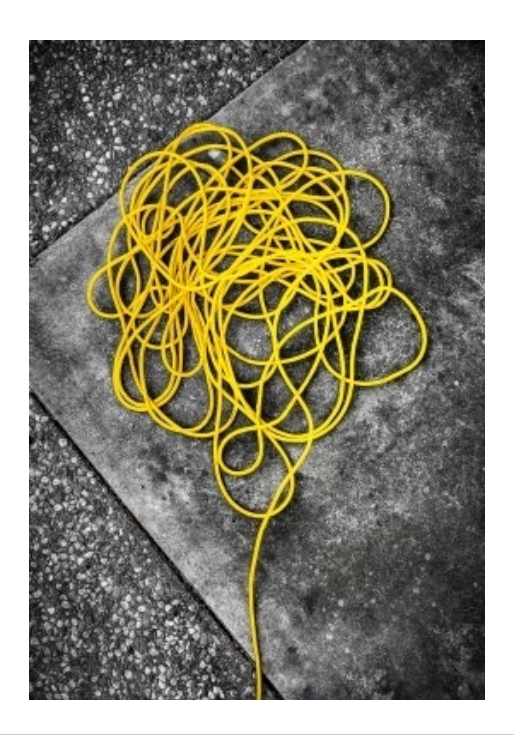

## **January Competition Winners Tell Us How They Did It (continued)**

### **Resparked, Tim Aston ► Pictorial color projected**

The Hawaiian black sand beach on the east side of the big island is littered with sea turtles, but I was more interested in the rippling igneous rock. In order to avoid focus stacking and issues with merging, I used about three degrees of tilt on my 24mm tilt-shift lens. This allowed me to get very close to the rock detail, keep the entire image in focus, and choose one image for its wave action. Sony A7R2 with adapted Canon 24 TS-E II f/8, 1/320 sec, ISO 100.

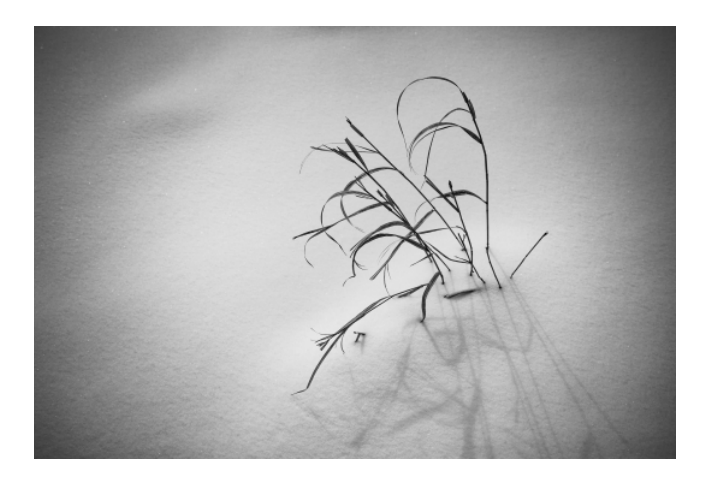

## **A day at the Ghats on the Ganges River - Varanasi India, Mila Bird, Travel color print ►**

As I walked along the ghats in Varanasi, this boat caught my eye and I became enamored with it. I took multiple shots of the boat from various angles and with various backgrounds, and finally settled on this image. I feel like it accurately represents the Varanasi ghats on any given day. Nikon D7100 with 18-200mm f/3.5-5.6 lens shot at 80mm, 1/60 sec, f/18, ISO 220.

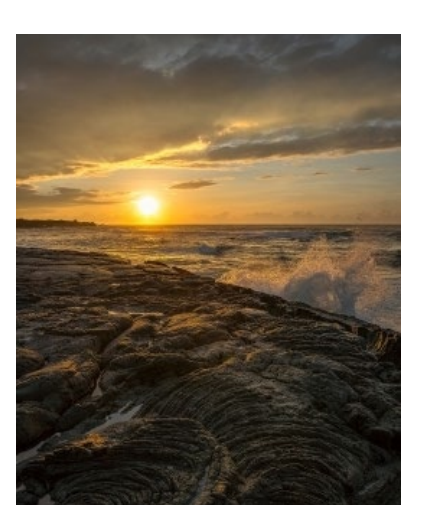

#### **◄ Winter weeds, Don Schremp Pictorial monochrome print**

This picture was taken in a pasture near Park City Utah in mid February. We were there skiing but I took a day off and photographed instead. I went to photograph an old barn but on the way found these old weeds poking up through the 2 feet of new snow. I took pictures of a number of groups of weeds trying to get the right angle and a set that was isolated from other weeds. To do this, the picture was taken fairly close to the weeds using a 35mm focal length and f6.3. The image was adjusted in Lightroom to convert to black and white, tune the exposure, contrast, and add a vignette.

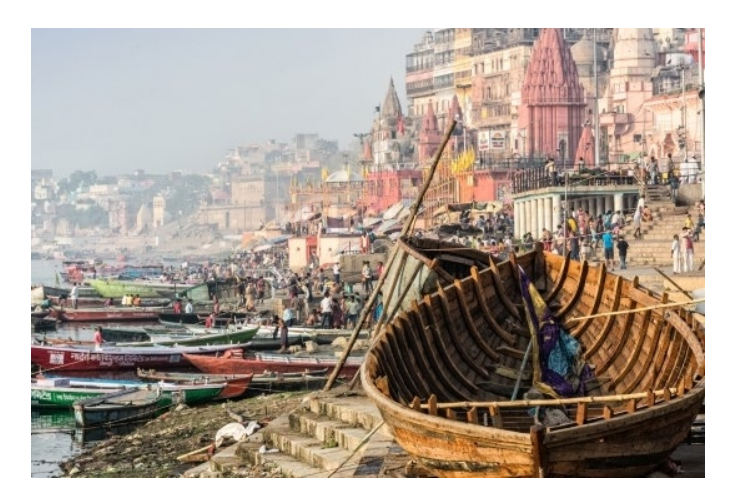

# **Field Trips and Education**

## **Next Field Trips** *- by Jeff Balfus*

Jeff Balfus has listed ideas for proposed field trips below. He is still open to your ideas and favorite places for photography.

- **January** Magnolia Tour SF Botanical Gardens - Free Day, Muir Woods or Sequoias/Yosemite
- **February** Oakland Zoo, Tet Festival, Chinese New Year
- **March**  Flight over the bay, Santa Cruz Arboretum Hummingbird Days, Monarch Butterflies
- **April**  Uvas Falls, Holi Festival, SJ Dance Co, Cupertino Cherry Blossom Festival, CA Indian Pow Wow San Juan Bautista
- **May**  Pinnacles, Santa Cruz Longboard Invitational Stanford Pow Wow, Hakone Matsuri, Boogie Campbell's Music Festival
- **June**  Felton Railway, SJ at Night, SJ Kelly Park SJ Rose Garden, Capitola Classic Cars, Woodies on the Wharf

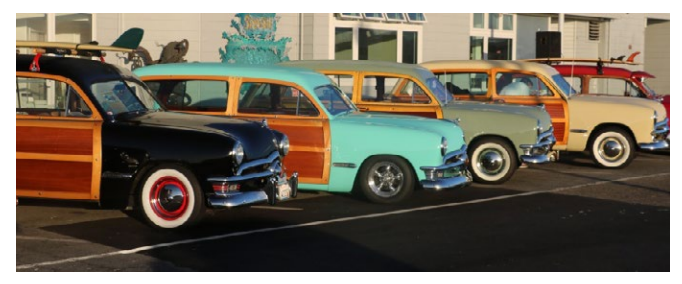

*Photo captured from<http://www.santacruzwoodies.com/Woodies-on-the-wharf/>*

## **New on our website**

Charles Ginsburg's presentation on *Macro photography, and image stacking* that he gave on 10/15/18 is now available on the club's website under Organization> Downloads > Programs, or you can just click here to see it: [MacroPhotography.](https://lgscc.photoclubservices.com/Downloads/b028aaac-908a-4070-aea6-e7de93e86aec?o=y)

#### **Using the new content aware tool in Photoshop 2019** *by Larry Shapiro*

Content aware fill is one of the magical features of Photoshop and in the latest version, it has gotten even better. You now have more control than previously for the area, which is going to be used as the fill. Previously to control the area of fill, the clone tool was used but this frequently created repetitive patterns in the image and was a dead give away that cloning had been done.

*There are a few things you need to understand before you use content aware fill:*

- *1. You cannot use a PNG file; content aware fill works on jpegs and tiff files.*
- *2. You cannot use content aware fill on a smart object. If you opened the raw file as a smart object as many people do, you need to rasterize the layer prior to using content aware fill*
- *3. For content aware fill to work you need to set the layer blend mode to "normal"*

If you follow those caveats, you can remove most anything by just selecting with the lasso or other selection tool and go to EDIT> FILL menus or keyboard shortcut (shift F5). When the fill dialog box comes up, choose content aware in the CONTENTS drop down menu then press OK and let the magic begin.

If you get unexpected results, undo and again go to the Edit menu and select the option "content-aware fill" This brings up a new window, which has two main areas. The first is the image with the selection and a shaded green area. The green area is content where Photoshop is going to fill the selected area. There is a brush tool that allows you to add or subtract from the green shaded area. The second area has a preview of the effect. Continue adding or subtracting the green area to you get what you want.

*Click this link to a video I made which shows the process in detail: [https://youtu.be/cqkdnzqH\\_1o](https://www.youtube.com/watch?v=cqkdnzqH_1o&feature=youtu.be)*

## **Resource Links**

New to Lightroom - <https://www.youtube.com/watch?v=bN2jqsJgbBs> New to Photoshop - <https://www.youtube.com/watch?v=pFyOznL9UvA> Watermarking your images in Lightroom- [https://www.youtube.com/watch?v=nt7\\_Vowl0g0](https://www.youtube.com/watch?v=nt7_Vowl0g0)

*Copyrights of all photos in this publication are retained by the photographers credited.*

## **Key Contacts**

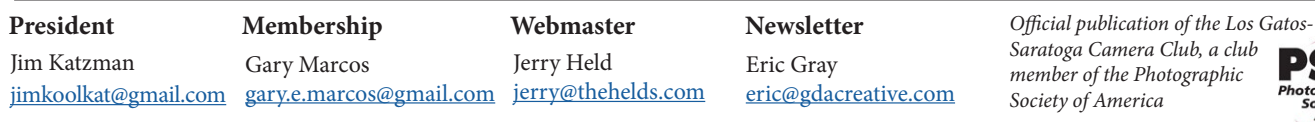